Beaucoup de clients nous demandent comment configurer leur Iphone pour Proximus ou Mobistar.

Afin de faciliter la vie à tous, voici une explication simple.

tout d'abord, vous devez avoir un abonnement 3G.

Ensuite, sélectionnez "Réglages"

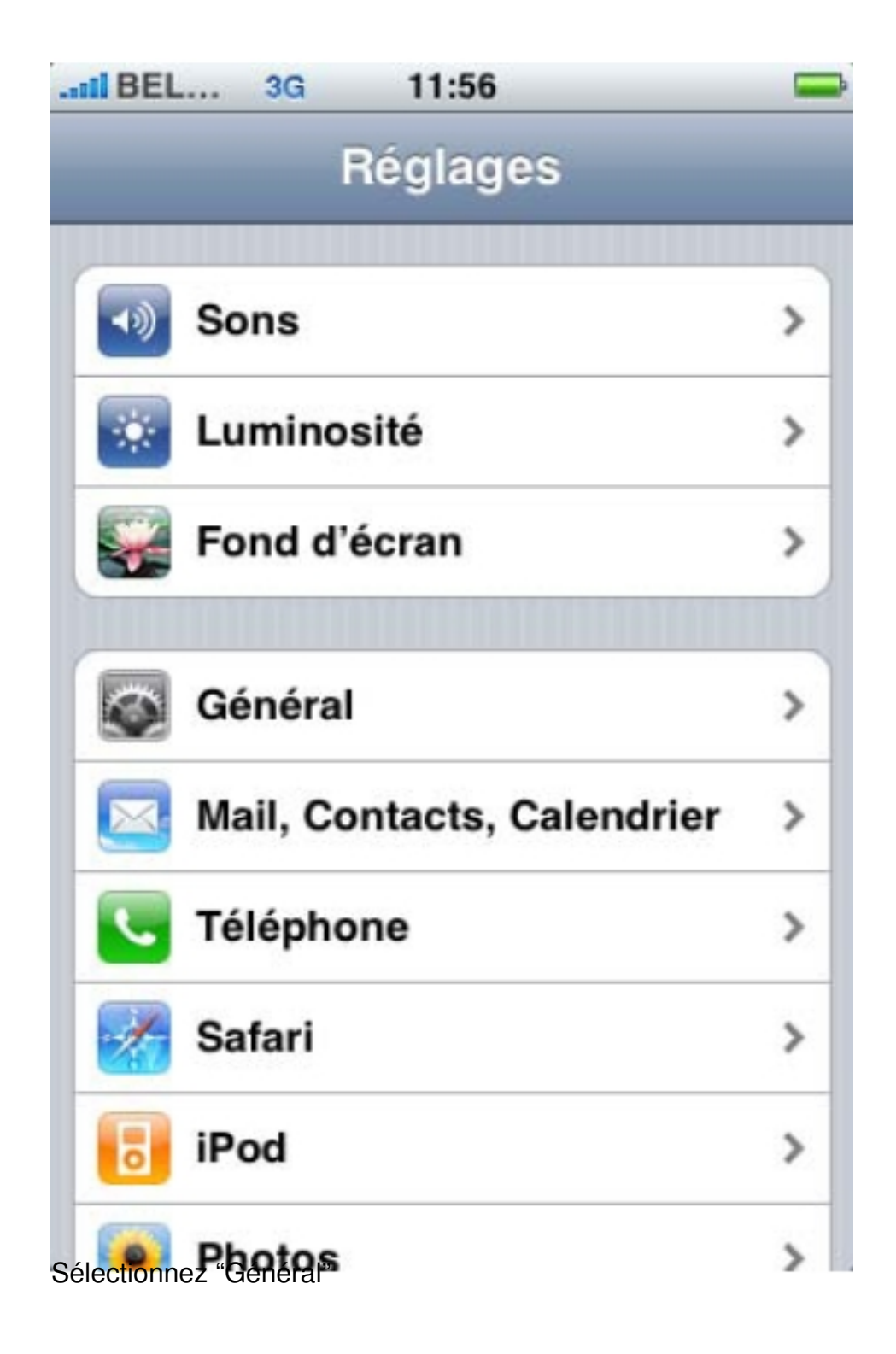

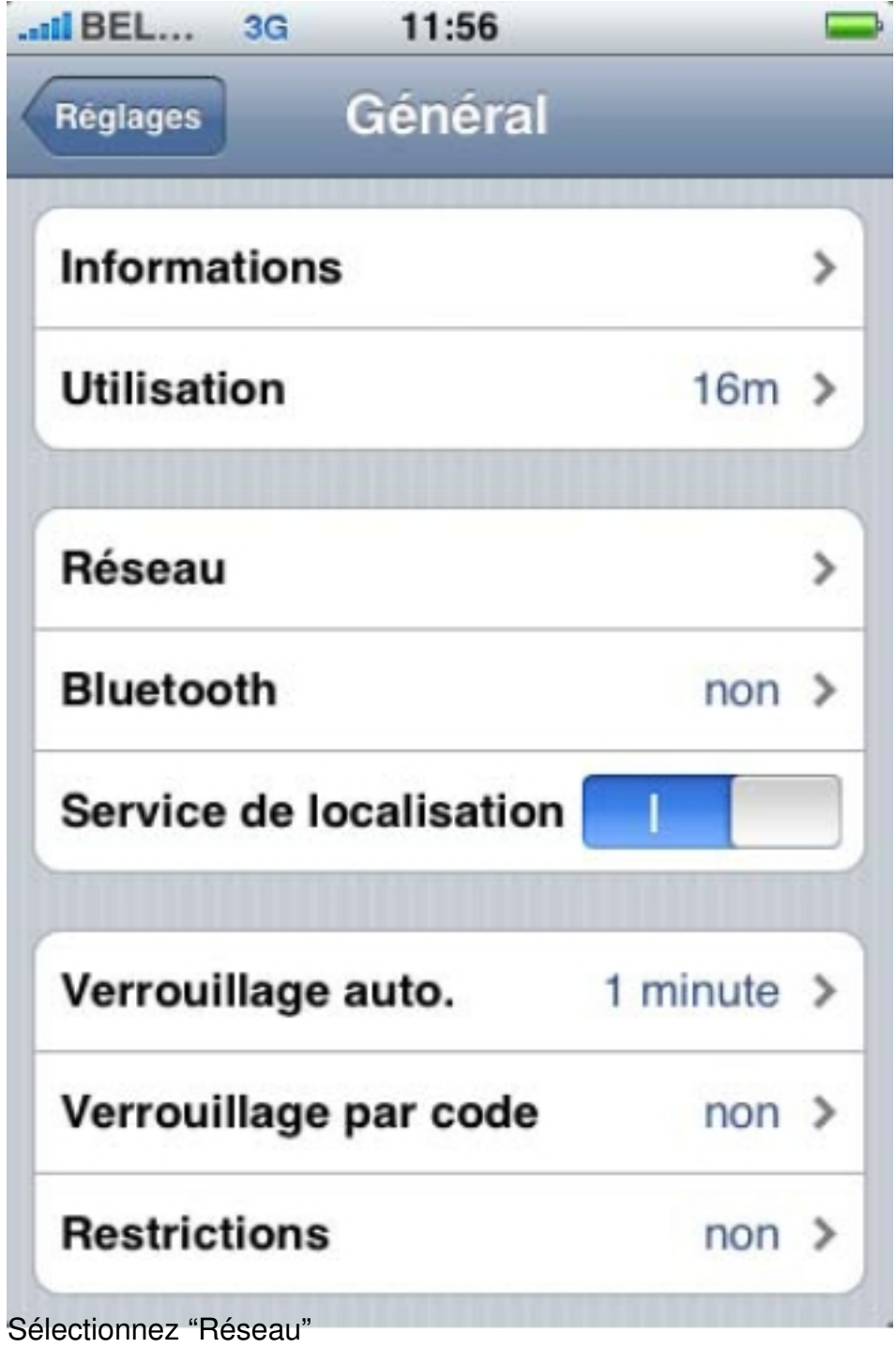

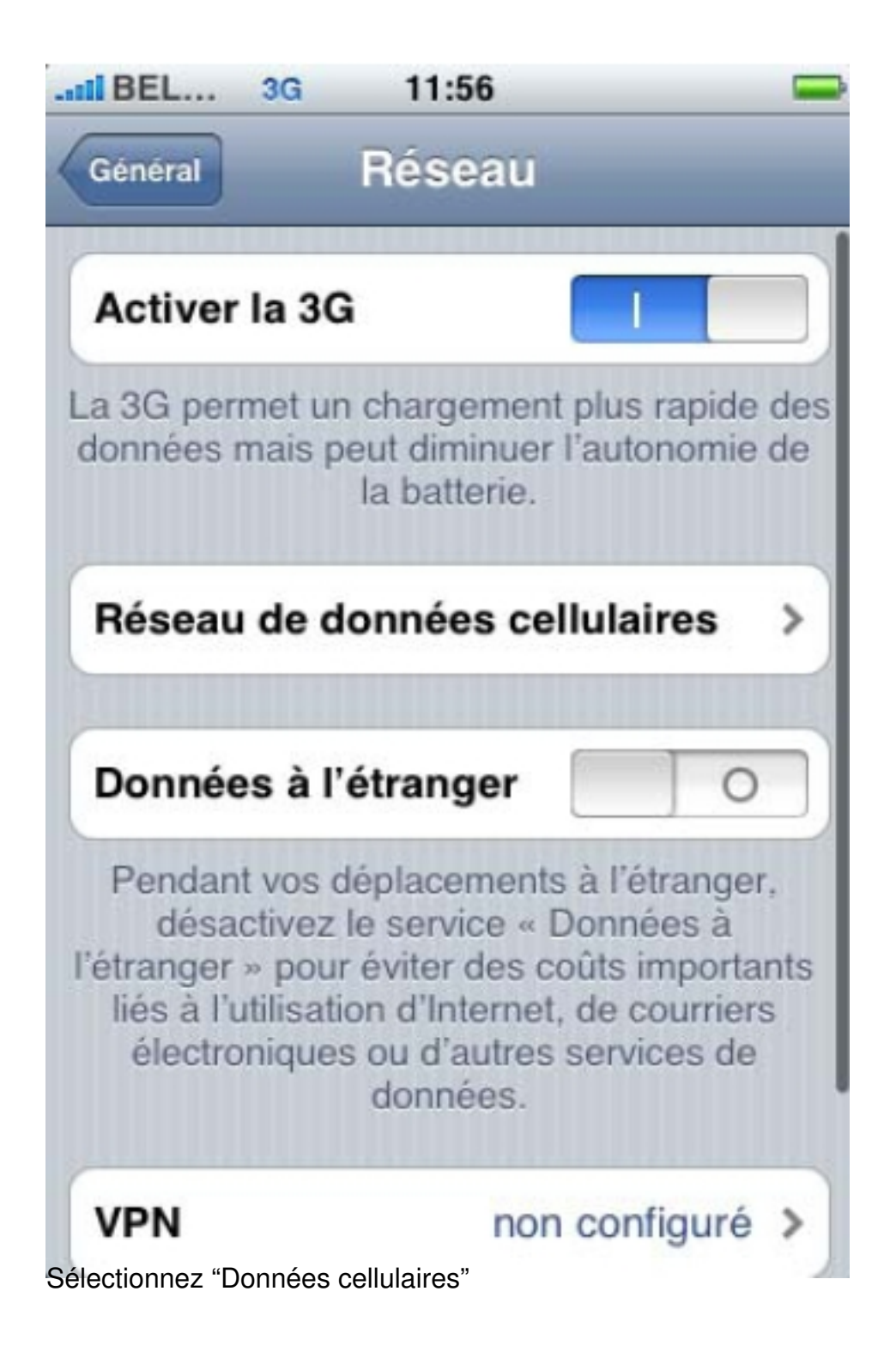

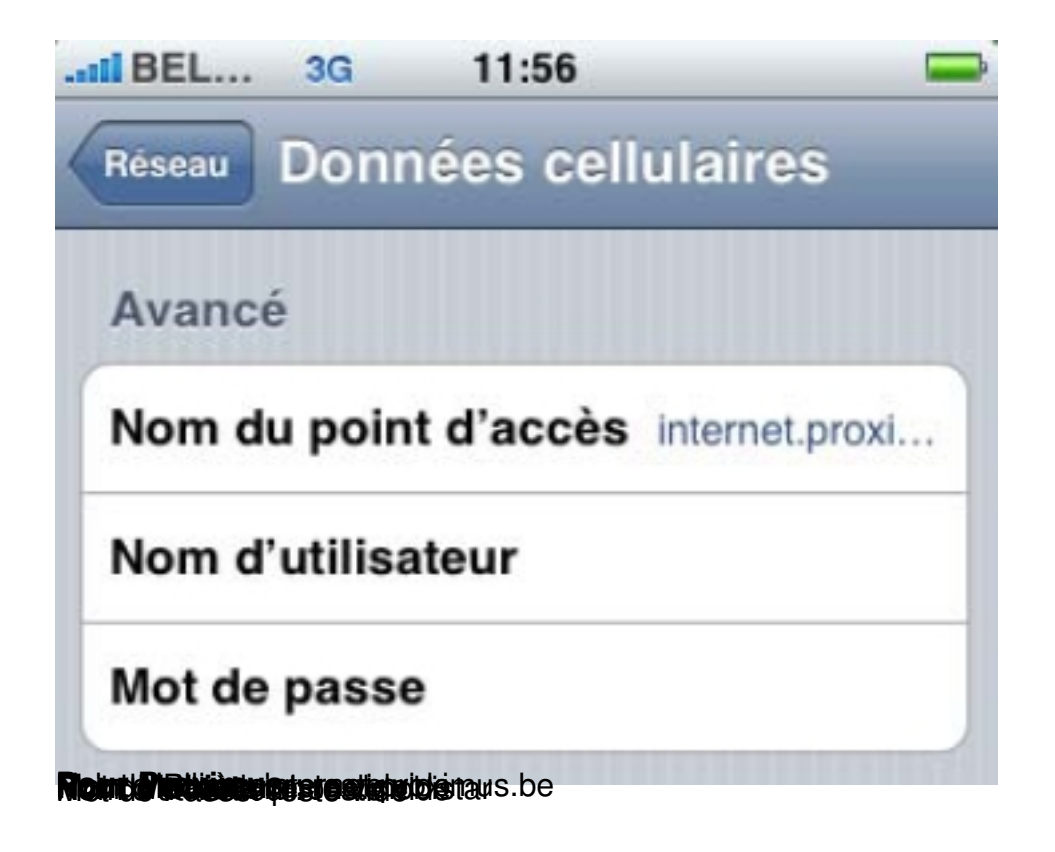